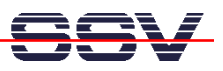

## **First Steps with JFFS2 on the ADNP/1486**

- *1. Step*: Download the O/S Image File **pllnxmtd.img** to your ADNP/1486 and boot this O/S Image. The O/S Image File is based on a Linux 2.4 kernel with JFFS2.
- *2. Step*: Execute a login. Then use the *mount* command. This command shows, that your ADNP/1486 offers a readable/writeable (rw) filesystem with the name **/mnt**.

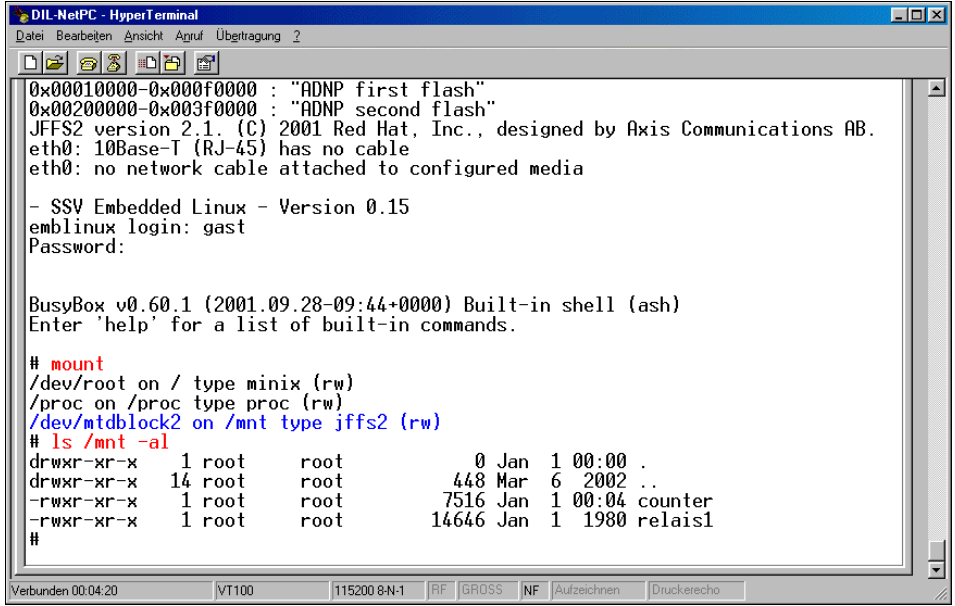

• *3. Step*: Transfer a file with FTP to your RAM disk-based root filesystem. Copy this file to **/mnt**. It is necessary to be a superuser for copy files to **/mnt**.

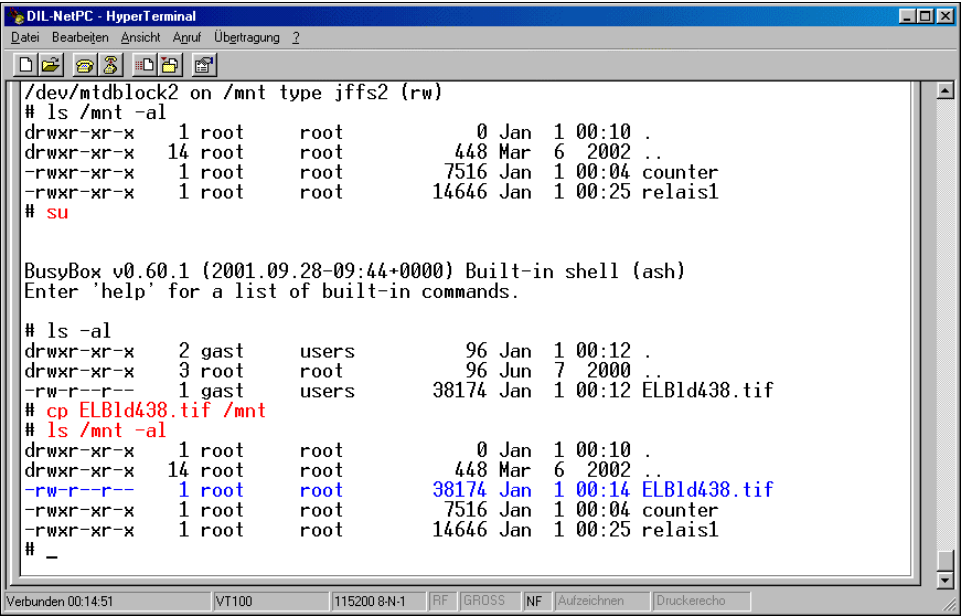

• *4. Step*: Reboot your ADNP/1486. Check the files on **/mnt**.